# UserStories Part 2 – (Cards, Icons og Delete UserStory)

Denne opgave bygger videre på UserStories Part 1. I denne opgave skal der styles vha Bootstrap Cards og der introduceres brug af Icons fra font-awsome til en button for Delete UserStory.

## **Udgangspunkt**

I UserStories Part 1 blev basis implementeret og siden så ud som følger:

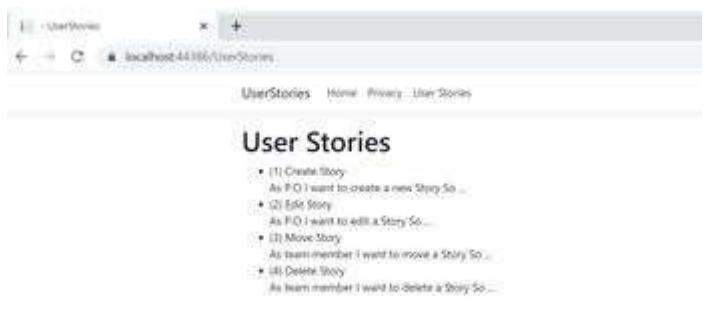

Hvor alle UserStory blev vist i en simpel "unorded list".

## Card-Layout

1. **Card Intro**

Læs om Bootstrap Card: <https://getbootstrap.com/docs/4.0/components/card/>

## 2. **UserStory som Card**

I Bootstrap findes bl.a. klasserne: "card", "card-header", "card-title", "card-body", "card-text", "card-link" og "card-footer". De kan benyttes til at style UserStory-objekterne som Cards. Prøv i første omgang at udskifte den "unorded list" med "card" ala:

```
<div class="card">
    <div class="card-eader">
        <h5 class="card-title">(@userstory.Id) @userstory.Title</h5>
     </div>
     <div class="card-body">
        <p class="card-text">@userstory.Description</p>
    \langle/div\rangle\langle/div\rangle
```
# 3. **Afprøvning**

Kør programmet og verificer at du får noget ala

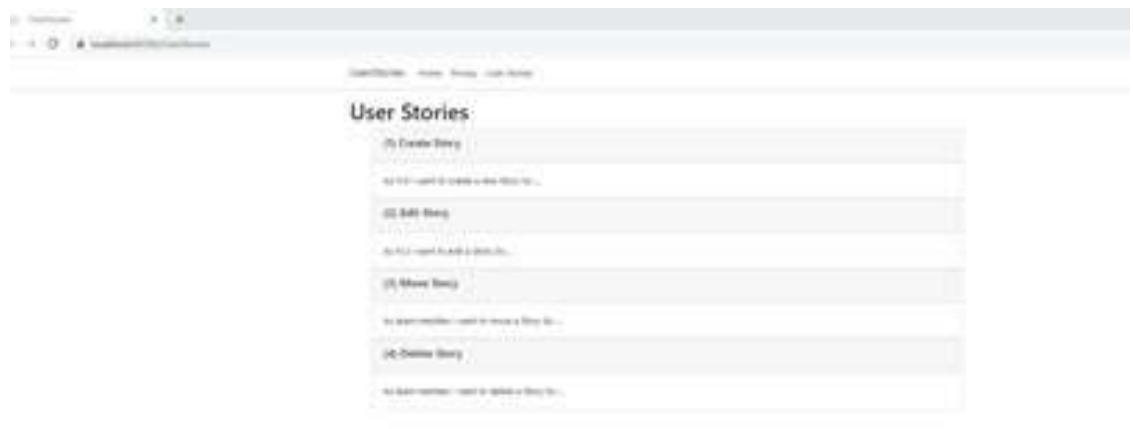

## **4. Yderligere styling med Spacing (margin m og padding p)**

Se: <https://getbootstrap.com/docs/4.0/utilities/spacing/>

Benyt Bootstrap klasserne *m* og *p* (fx *mb-2* for magin bottom spacer 2) til at style dit card (prøv med forskellige værdier og se hvordan det virker) fx:

```
div class="card mb-2" style="width: 30rem;">
      <div class="card-header p-2">
```
Bemærk *style=" width: 30rem;"* er en inline styling der sætter bredden på card´et til 30rem, hvor rem står for relativ font-size i forhold til root-element (deafault er html root-element font-size 16px) - ovenstående "styling" giver følgende:

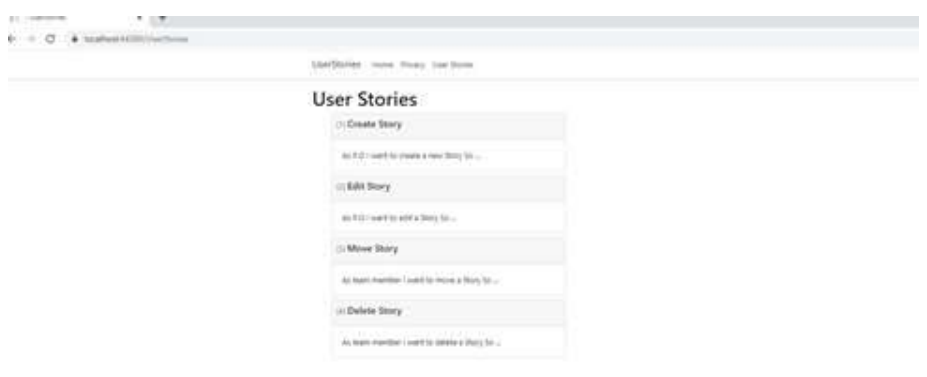

- **5. Card-footer med delete-icon (trash icon fra font-awesome)** Den næste udvidelse er en tilføjelse af en footer til vores card, der indeholder et Delete Icon.
	- a. Første step er at tilføje et cdn link til font-awesome (stylesheet med en masse gratis ikoner). Da vi skal bruge ikoner på flere sider - tilføjes nedenstående link til layoutsiden (*\_Layout.cshtml*)

*<link rel="stylesheet" href="https://cdnjs.cloudflare.com/ajax/libs/font-awesome/4.7.0/css/font-awesome.min.css">*

b. Næste step er at der til card tilføjes en "card-footer" indeholdende et icon (her er benyttet class: "fa fa-trash" der er stylet af font-awesome):

```
<div class="card-footer">
        <i class="fa fa-trash"></i>
</div>
```
c. Afprøv - det skulle gerne se ud ala:

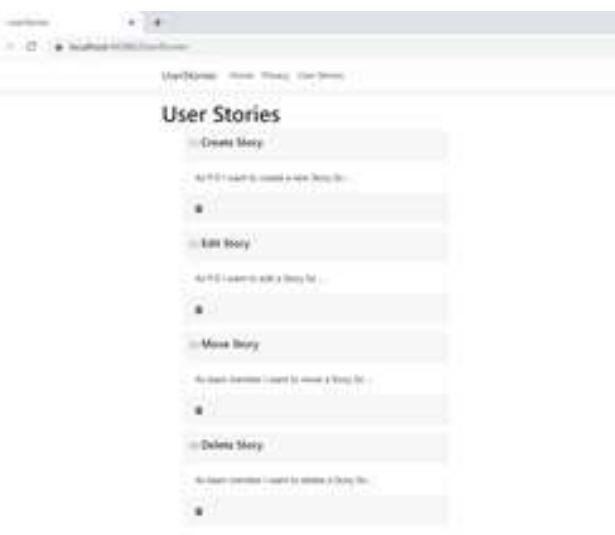

#### Delete UserStory

Næste udvidelse er muligheden for at slette et card (UserStory) ved at klikke på delete-ikonet. Ideen er at ikonet "wrappes" ind i et anchor-tag af typen "button" og med tag-helperne "asppage" og "asp-route-id" :

*<a class="btn" type="button" asp-page="DeleteUserStory" asp-route-id="@userstory.Id"><i class="fa fa-trash"></i></a>*

Når der klikkes på den nye "button" med "trash"-ikonet, vil der sendes et "http get-request" til serveren med følgende route: "DeleteUserStory/id". Det betyder at metoden OnGet(id) på page DeleteUserStory bliver kaldt.

#### **6. UserStoryService**

Udvid UserStoryService med en metode der kan finde en UserStory ud fra et givet id:

```
public UserStory GetUserStory(int id)
{
      foreach (UserStory userStory in userStories)
      {
         if (userStory.Id == id)
           return userStory;
      }
      return null;
}
```
Samt en metode der kan slette en UserStory:

```
public UserStory DeleteUserStory(int userstoryId)
{
      UserStory userstoryToBeDeleted = null;
      foreach (UserStory us in userStories)
      {
        if (us.Id == userstoryId)
        {
           userstoryToBeDeleted = us;
          break;
        }
      }
      if (userstoryToBeDeleted != null)
      {
        userStories.Remove(userstoryToBeDeleted);
      }
      return userstoryToBeDeleted;
}
```
b. Gennemgå metoden og diskuter hvad den gør og hvorfor den ser ud som den gør! Kan den skrives kortere?

## **7. Opret en ny Razor Page (empty) – DeleteUserStory**

## **DeleteUserStory.cshtml.cs**

Når der skal slettes en Userstory skal vi først bruge en reference til det objekt der skal slettes. Derfor skal *DeleteUserStoryModel* have en property *UserStory*. For at kunne referere til propertyen fra pagen skal der også tilføjes en binding *[BindProperty]*:

*[BindProperty] public UserStory UserStory { get; set; }*

For at kunne benytte de nye metoder fra Servicen, skal Pagen skal have en reference (et instans felt) til UserStoryService:

*private UserStoryService userStoryService;*

og denne skal injiceres via konstruktøren:

```
public DeleteUserStoryModel(UserStoryService userStoryService)
{
this.userStoryService = userStoryService;
}
```
OnGet(int id) er metoden der kaldes når der trykkes på knappen med "trash"-ikonet - den skal hente den UserStory der skal slettes vha Servicen:

```
public void OnGet(int id)
{
      UserStory = userStoryService.GetUserStory(id);
}
```
# **DeleteUserStory.cshtml**

Det er god kutyme ikke at slette et objekt uden bekræftelse - denne feature kan implementeres med følgende form-tag:

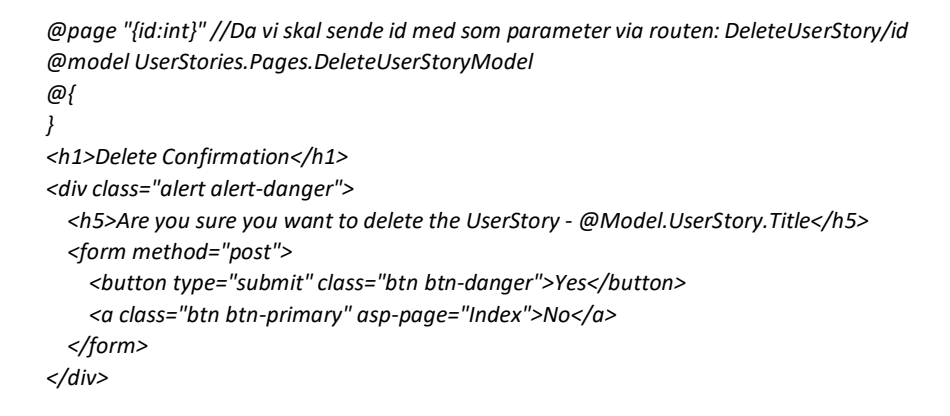

## Det ser således ud i browseren:

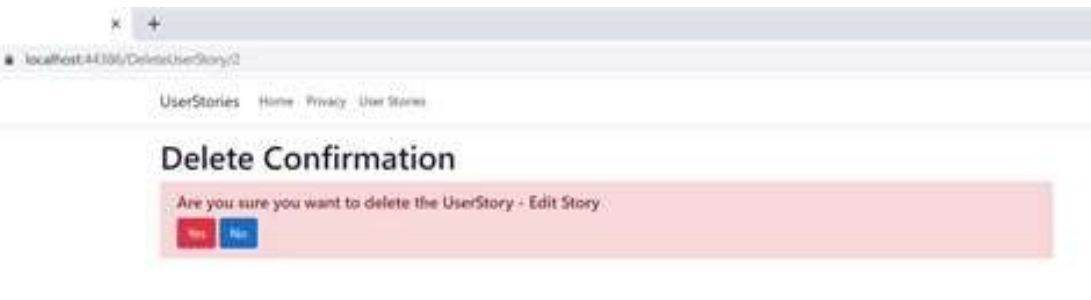

# **DeleteUserStory.cshtml.cs**

Når bruger trykker på "Yes-knappen" sendes et "http-post request" til serveren og metoden OnPost() kaldes:

```
public IActionResult OnPost(int id)
{
      UserStory deletedUserStory = userStoryService.DeleteUserStory(id);
      return RedirectToPage("UserStories");
```

```
}
```
OnPost() kalder DeleteUserStory-metoden, der sletter den valgte UserStory og returnere til siden UserStories.

## **8. Afprøv**